## **Mise en page avec OpenOffice Writer**

## *Portrait / Paysage : changer l'orientation de la page*

Par défaut, la page est au format Portrait. Vous pouvez la mettre au format Paysage.

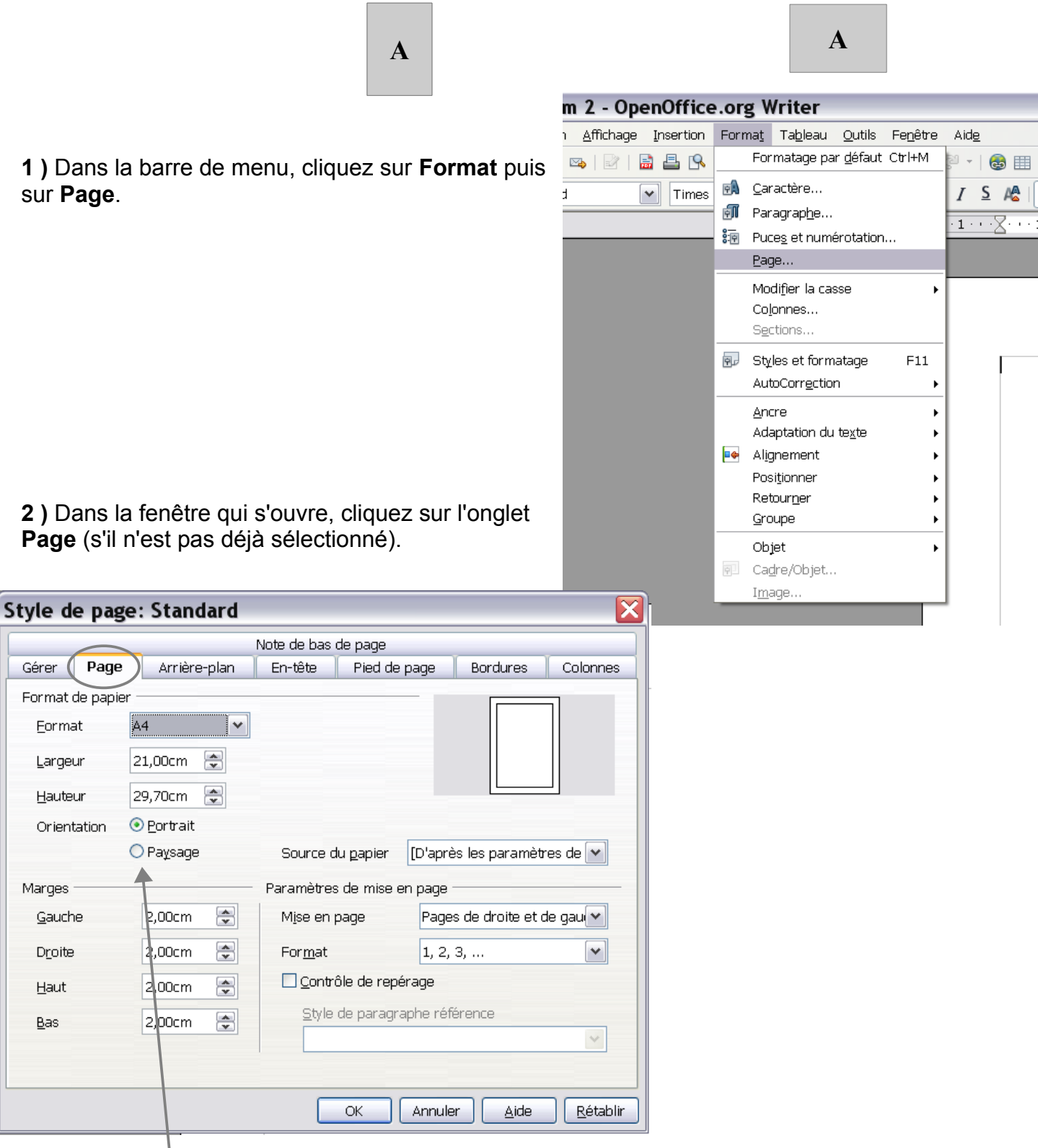

**3 )** Cochez **Paysage**. Validez en cliquant sur le bouton **OK**.